# **SIEMENS**

**CD V5.10 or higher**

## **Программное обеспечение ACS7…**

Operating, service, alarm и batchjob

### **Программное обеспечение для удалённой работы, контроля и конфигурирования контроллеров в системах ОВК. Версия для ОС Windows**

### **Применение**

- Удалённое управление при помощи центральных модулей OZW775 и OZW771: − Удалённая работа и контроль устройств Synco™, объединённых по протоколу Konnex
- Удалённое управление при помощи центральных модулей OCI600 и OCI611:
	- − Удалённое управление и контроль систем отопления, в которых устройства объединены по протоколу LPB (Local Process Bus)
- Удалённое управление при помощи центральных модулей M-bus OZW10 и OZW111:
	- − Удалённая работа и контроль устройств в сети M-bus (контроллеры и счётчики)
	- − Считывание данных с M-bus счётчиков для коммерческого учёта
	- − Считывание данных от счётчиков Siemeca™ AMR по радиоканалу, подключаемых к центральному модулю OZW10 по протоколу M-bus и WTX16 или WTT16
- Диагностика и конфигурирование контроллеров на шине LPB при помощи интерфейса OCI700
- Диагностика и конфигурирование контроллеров на шине KNX при помощи интерфейса OCI700
- Получение аварий при помощи OZW30 и OCI55

**Operating** Программа operating содержит несколько приложений. Их количество зависит от комплектации ПО. l.

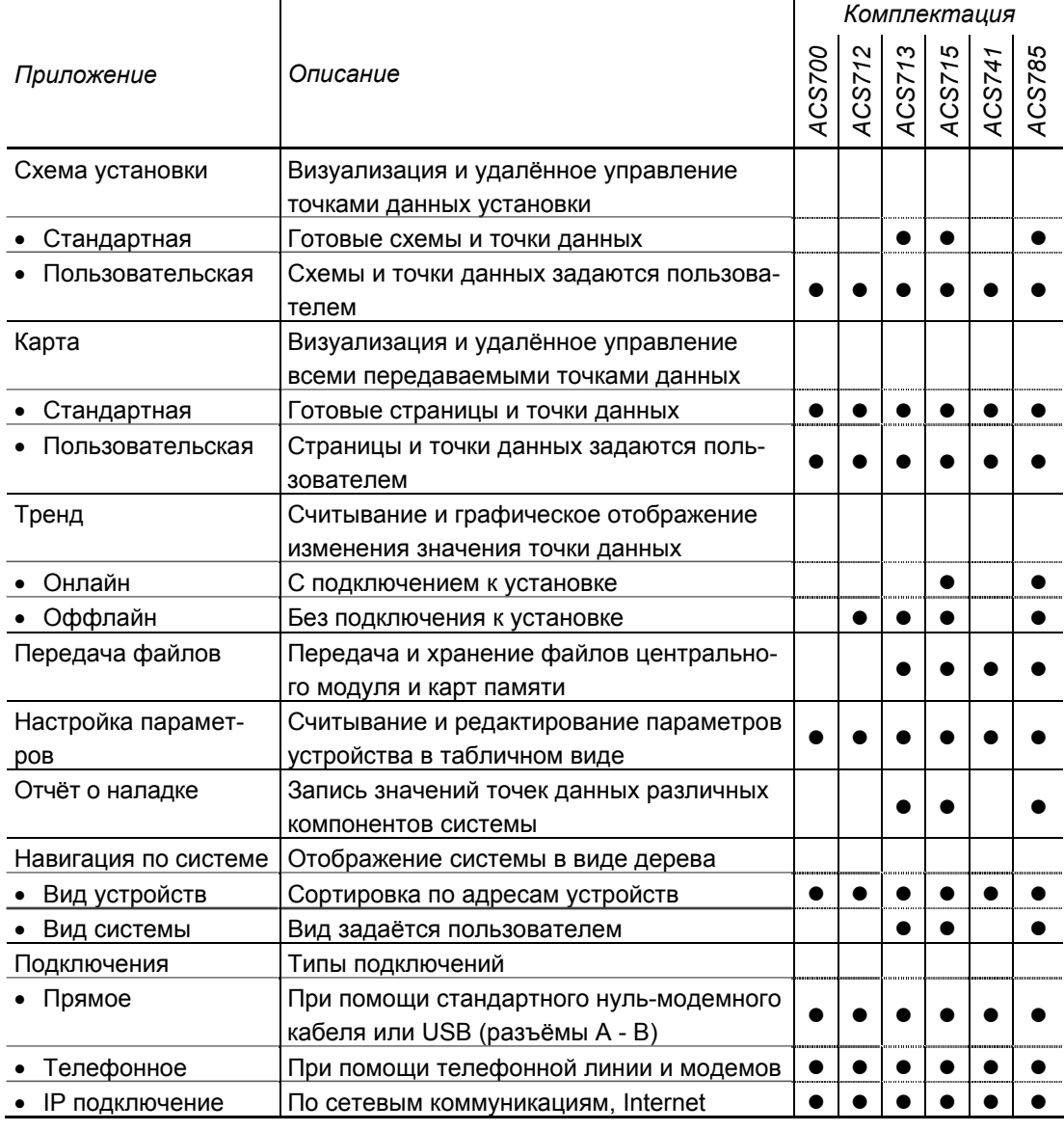

Ограничения При использовании operating software, учитывайте следующие ограничения:

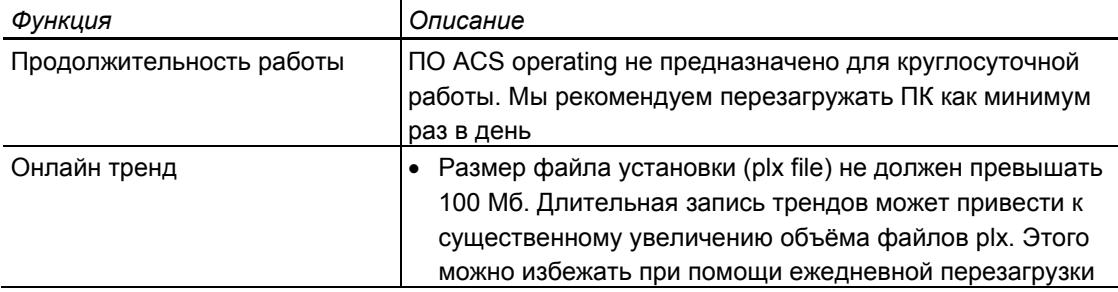

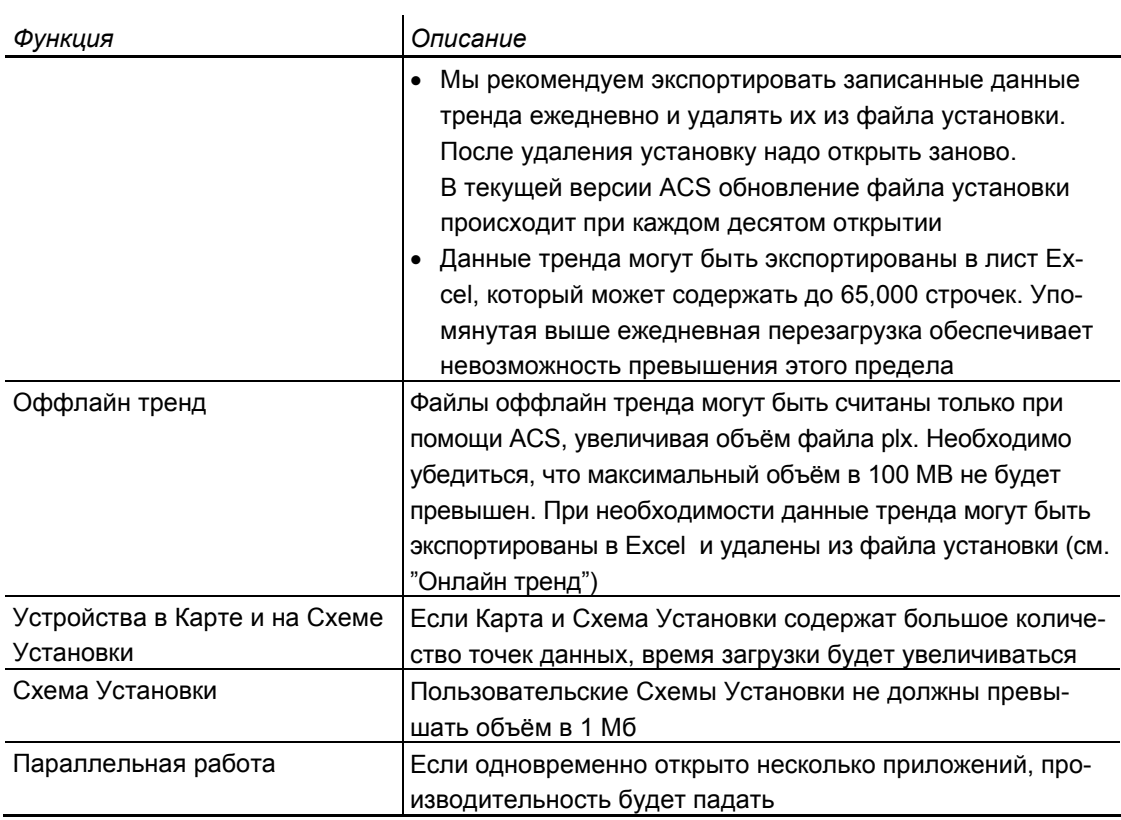

**Alarm** Alarm software – программа, включенная во все комплектации.

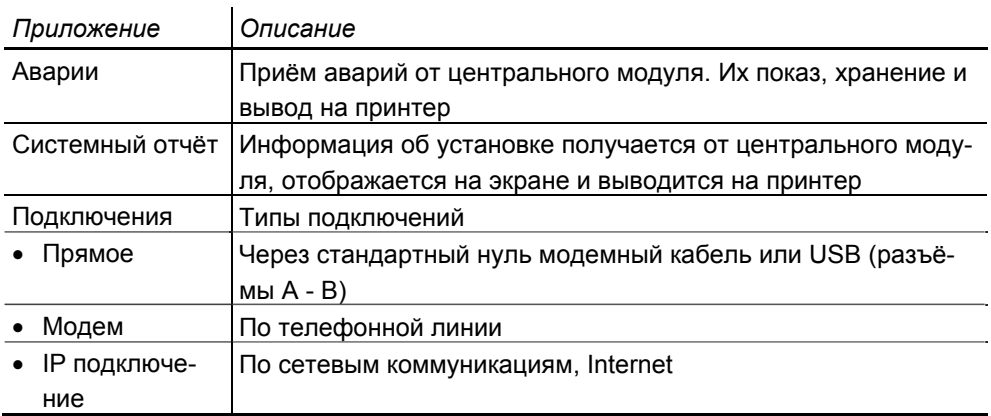

**Batchjob** Batchjob software – программа, поставляющаяся в зависимости от комплектации.

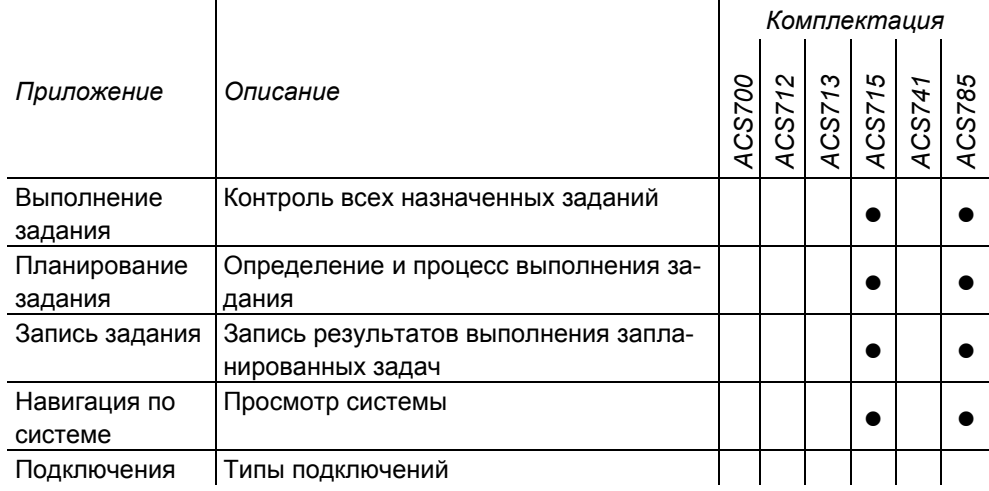

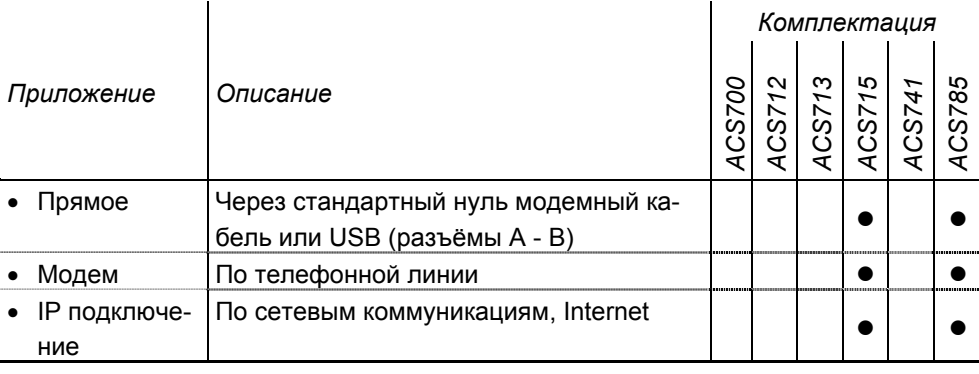

При использовании batchjob software необходимо учитвывать следующие ограни-

### Ограничения

чения: *Функция Описание* Определение задания Максимальный объём задания чётко определить невозможно. Он зависит от многих факторов: • Количество и тип точек данных • Интервал выполнения задания • Режим работы (модем / напрямую) • Количество различных систем • Производительность ПК и модема Типовые приложения **Пример 1:**  1 система, около 100 устройств M-bus Тип центрального модуля: OZW10, прямое подключение Количество заданий: 1 Количество используемых точек данных: 50 Интервал считывания: ежедневно **Пример 2:**  1 система, около 180 устройств M-bus Тип центрального модуля: OZW10, прямое подключение Количество заданий: 87 Количество используемых точек данных в 1 задании: 1 Интервал считывания: ежедневно

**Service** Service software имеет фиксированную функциональность и включено во все комплектации.

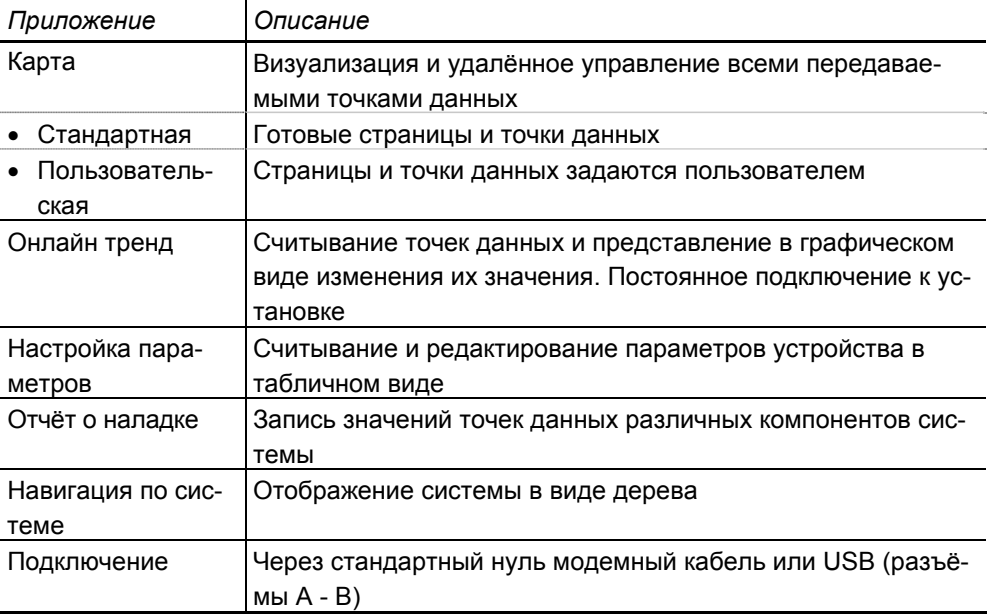

Ограничения См. operating software выше.

### **Функции центральных модулей**

Эти функции зависят от типа центрального модуля и интерфейса.

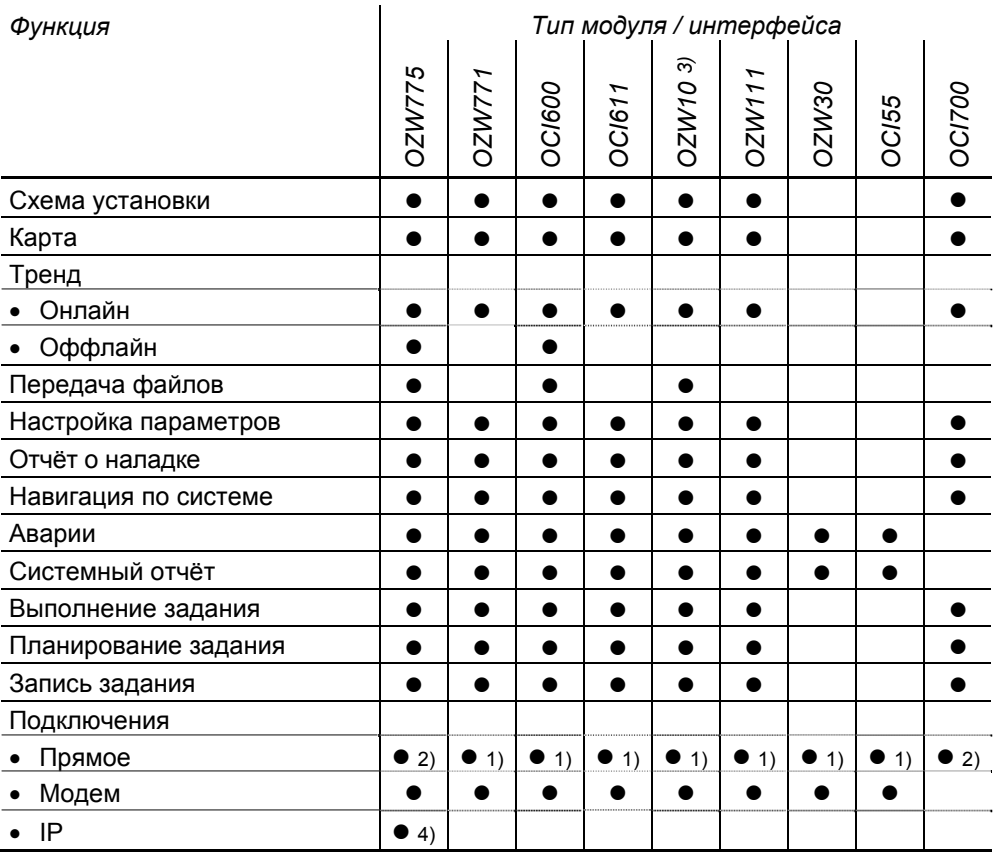

1) При помощи стандартного нуль модемного кабеля

2) При помощи стандартного USB кабеля (разъёмы A - B)

3) Версия 3.0 или выше

4) Версия 2.0 или выше

#### **Комбинации оборудования**

**Количество систем** Количество систем не ограничено.

**Количество устройств в системе**

В operating software и batchjob software количество устройств на одну систему ограничено. В alarm software и service software количество устройств не ограничено. Для ограничения количества устройств в каждой комплектации есть определённое количество кредитов. Количество кредитов зависит от комлпектации.

Дополнительные кредиты могут быть заказаны отдельно.

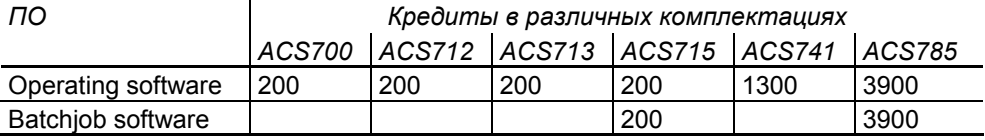

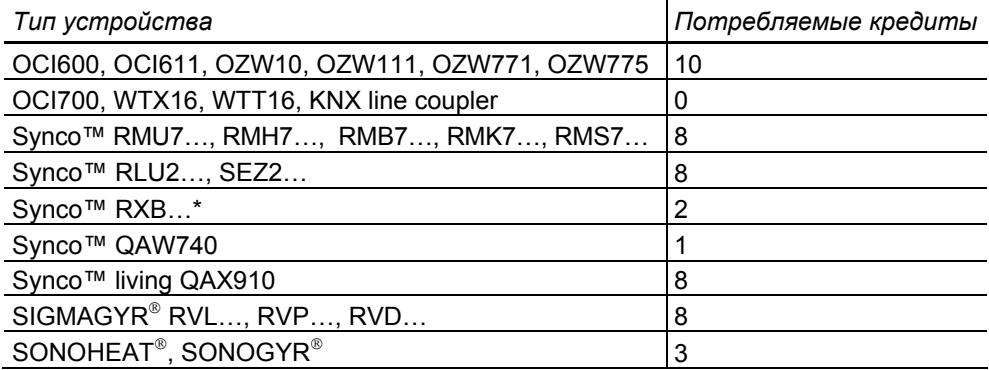

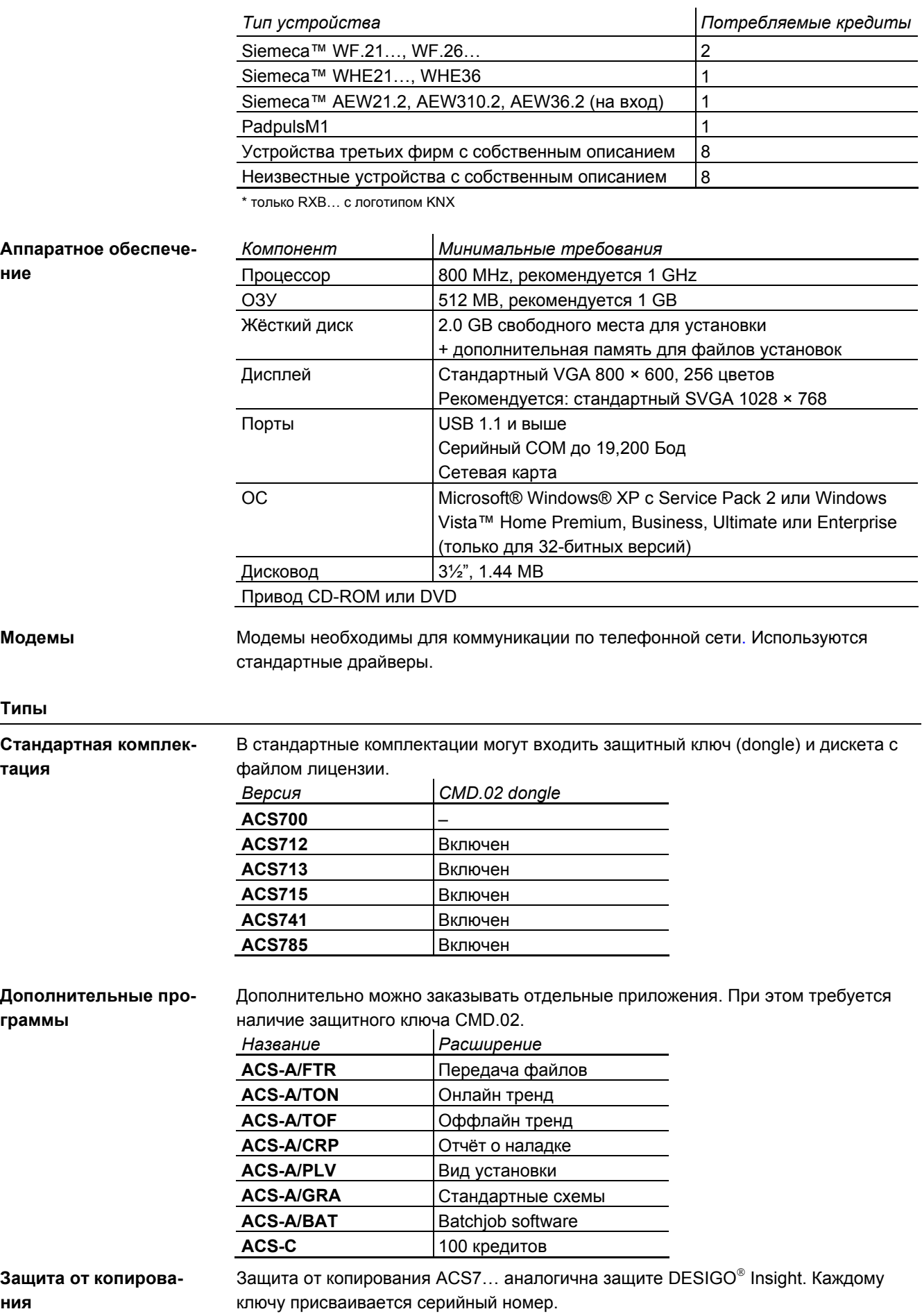

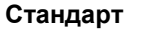

Заказ При заказе указывайте название продукта согласно разделу "Типы".

Поставка В комплект стандартной поставки входит:

- CD-ROM с
	- − operating software
	- − service software
	- − alarm software
	- − batchjob software
	- − документацией
- Ключ CMD.02 (кроме ACS700)
- Дискета с лицензией (кроме ACS700)
- Инструкции по установке

### **Документация**

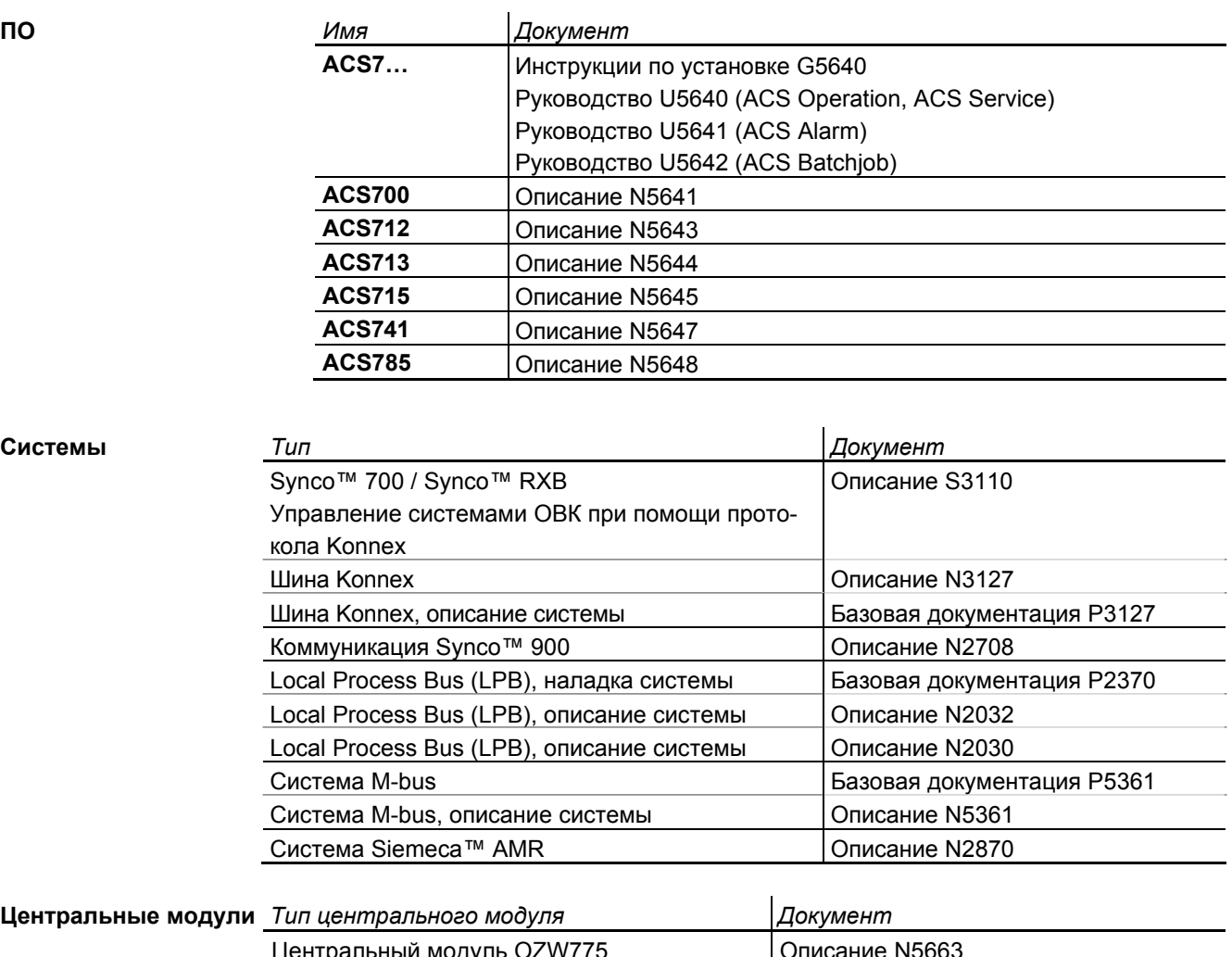

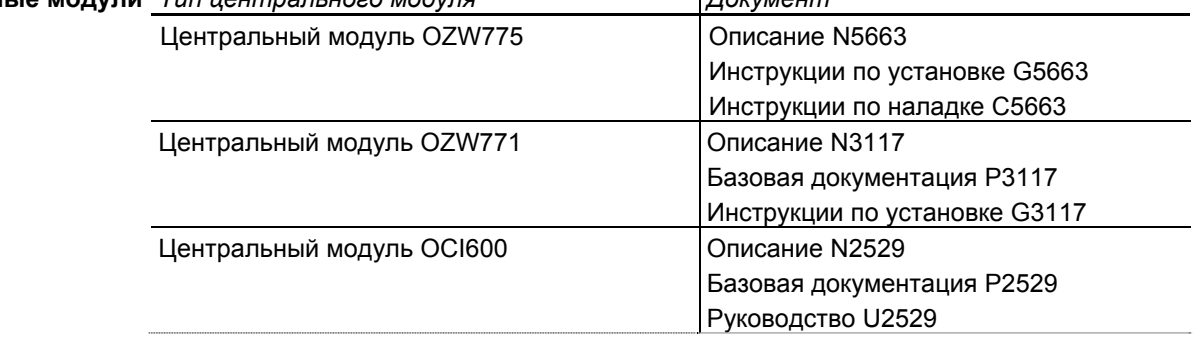

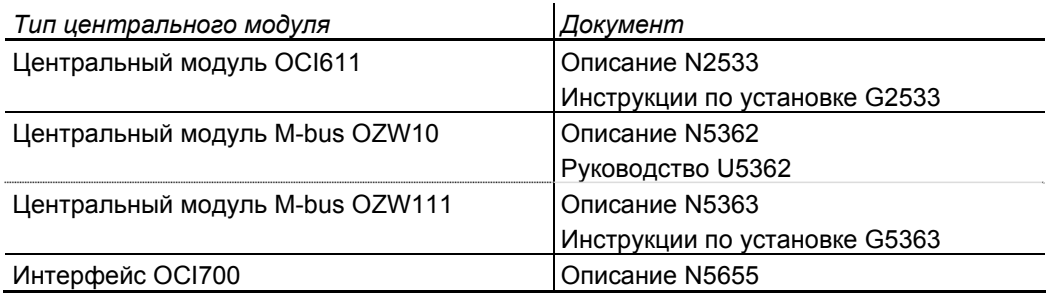

#### **Описание**

### **Operating и service software**

Основное Operating software и service software включает следующие приложения:

- Одновременно могут работать:
	- − Схема установки
	- − Карта
	- − Онлайн тренд
	- − Оффлайн тренд
	- − Передача файлов
	- − Настройка параметров
	- − Отчёт о наладке
- Активные приложения (например, онлайн тренд) могут работать в фоновом режиме

ПО содержит описание всех поддерживаемых устройств. В описаниях содержатся

- Точки данных устройства
- Связь с приложением

Схема установки Это приложение позволяет представить установку в виде схемы и обеспечивает:

- Автоматическое обновление точек данных на схеме
- Изменение уставок на схеме
- В случае пользовательских схем могут быть заданы ссылки на другие схемы

Каждому устройству можно присвоить библиотеку стандартных схем.

- Библиотека содержит:
- Графическую схему
- Точки данных
- Текстовые подписи

При использовании стандартных приложений библиотека подключается автоматически.

Пользовательская схема может быть создана:

- При изменении стандартной схемы
- При создании новой схемы

При создании пользовательской схемы:

- Используйте внешний графический редактор (например, Micrografx Picture Publisher™). Рисунок изменяется в растровом формате.
- Для размещения точек данных, ссылок и текстовых подписей используйте встроенный редактор

Все пользовательские схемы хранятся в отдельной библиотеке. Они могут быть созданы при отключенной установке.

Переключение между стандартными и пользовательскими схемами может осуществляться в любое время.

Схему можно напечатать.

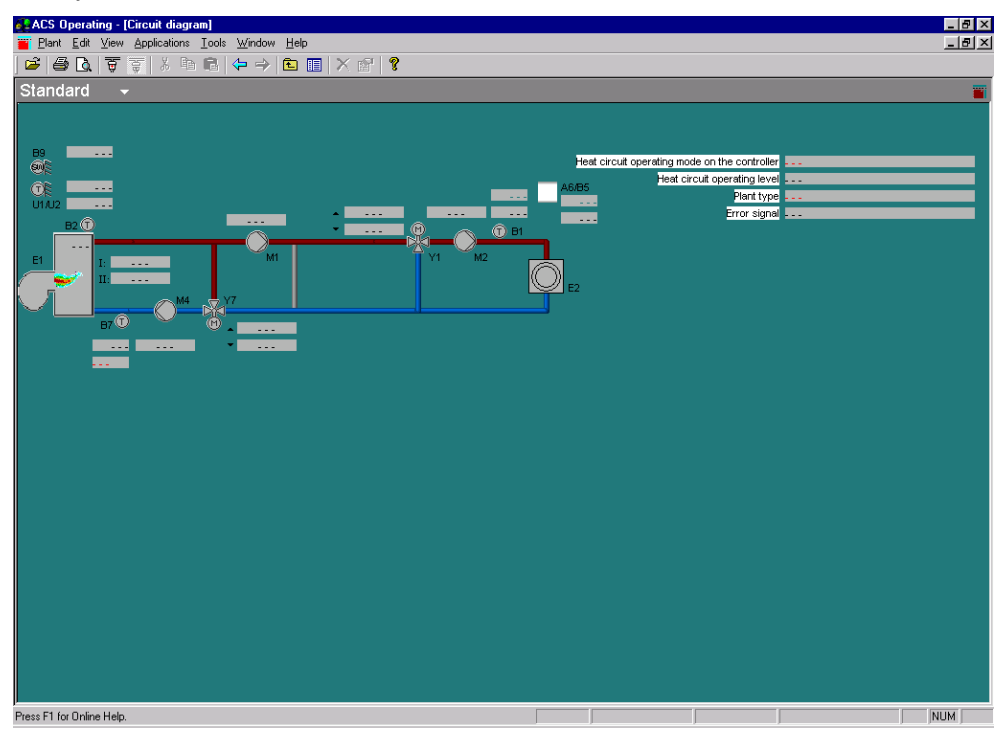

Карта

Это приложение используется для визуализации принятых и переданных значений точек данных.

Для каждого устройства есть стандартная карта. Внешний вид и содержание предопределены.

Для каждого узла и устройства могут быть созданы пользовательские карты. Точки данных всех поддерживаемых устройств могут быть добавлены к картам.

При создании пользовательских карт можно:

- Добавлять страницы
- Добавлять разделители
- Добавлять точки данных любых поддерживаемых устройств

Каждая карта обновляется автоматически. Процесс обновления точек данных можно проследить.

Карта может быть распечатана и импортирована в виде файла ASCII.

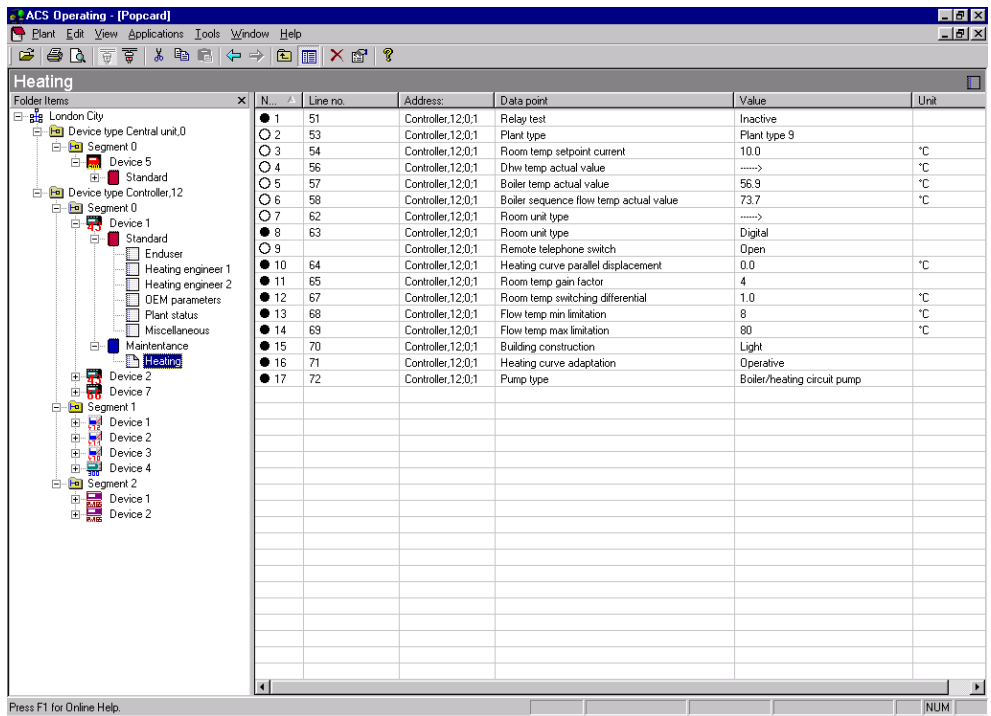

Тренд Это приложение позволяет запись онлайн трендов.

При создании нового тренда можно задать его название, точки данных и интервал считывания. Начало и конец записи можно задать только в оффлайн тренде.

При записи тренда считываемые данные отображаются в виде графика. Ранее записанные тренды можно просмотреть в любое время.

Запись тренда может быть осуществлена онлайн или оффлайн:

- Онлайн тренд: Работает при подключенной установке. Все данные хранятся на ПК. График строится в реальном времени
- Оффлайн тренд: Соединение с установкой отсутствует. Все данные хранятся на карте памяти центрального модуля. График строится после выгрузки

Тренд может быть импортирован в файл ASCII.

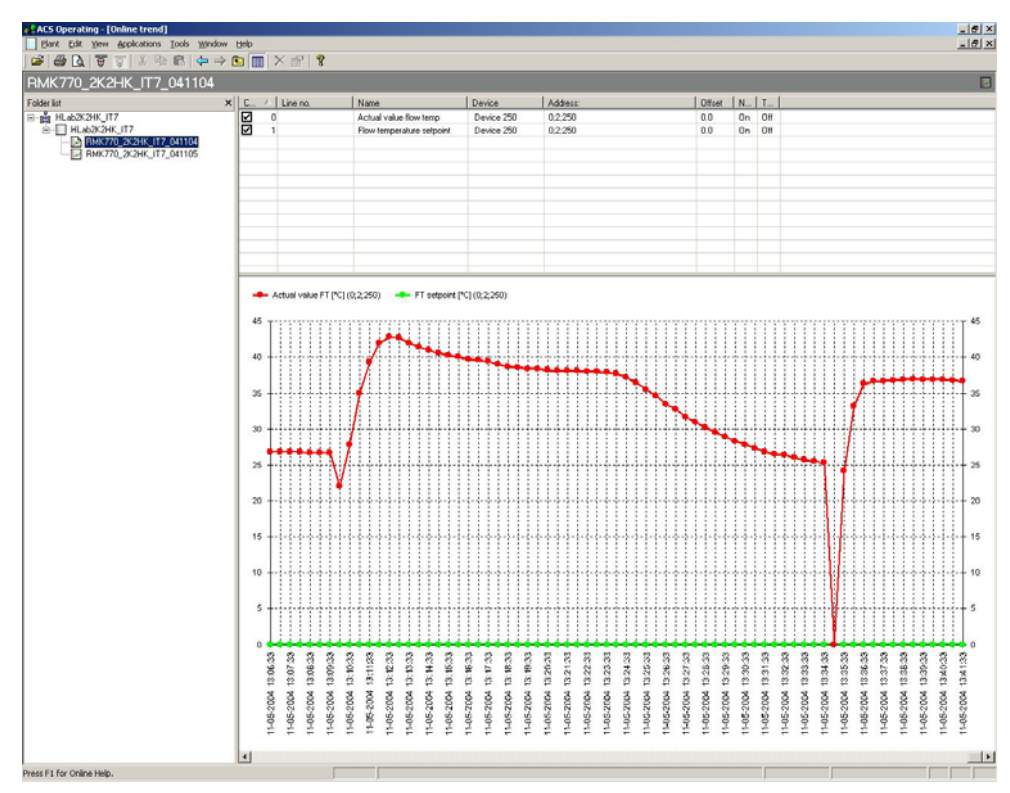

Передача файлов Это приложение позволяет обмен файлами между ПК и центральным модулем

- Копирование файлов из центрального модуля на ПК
- Перенос файлов с ПК на центральный модуль
- Форматирование карты памяти

Для визуализации данных используется встроенный редактор.

Передача файлов может осуществляться при помощи batchjob software.

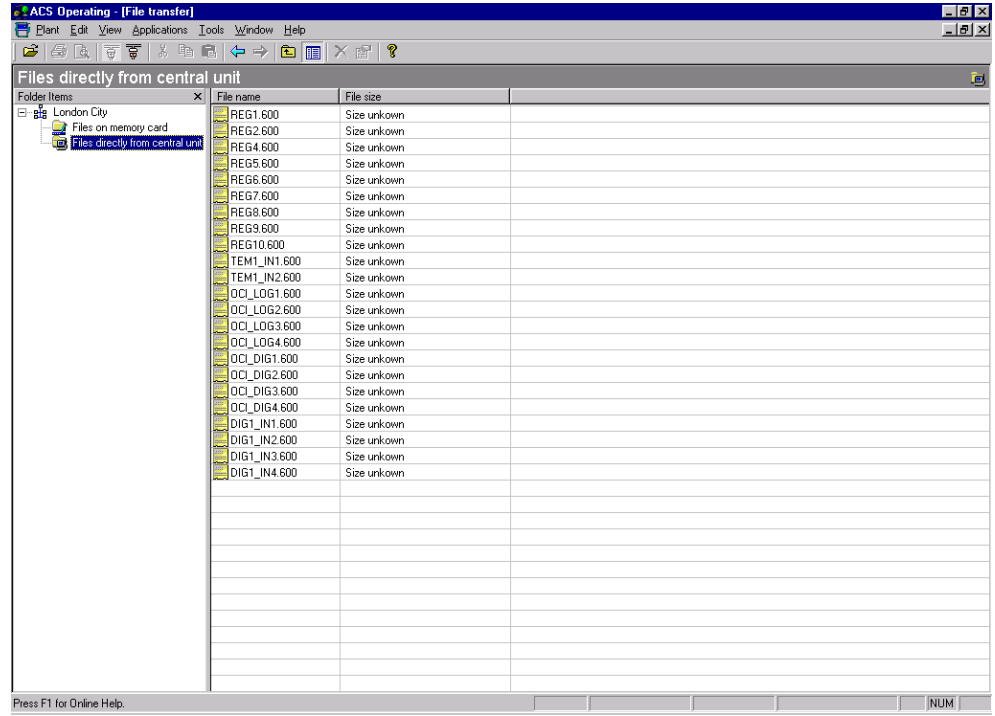

Настройка параметров

Это приложение используется для загрузки, выгрузки или сравнения наборов параметров подключенных устройств.

Параметры могут

- Храниться в виде набора параметров
- Сравниваться с другими параметрами
- Сравниваться с набором параметров
- Быть перезаписаны параметрами из контроллера
- Перезаписаны стандартным набором параметров

Набор параметров может быть изменён онлайн или оффлайн. Процесс загрузки, выгрузки или сравнения отображается на экране.

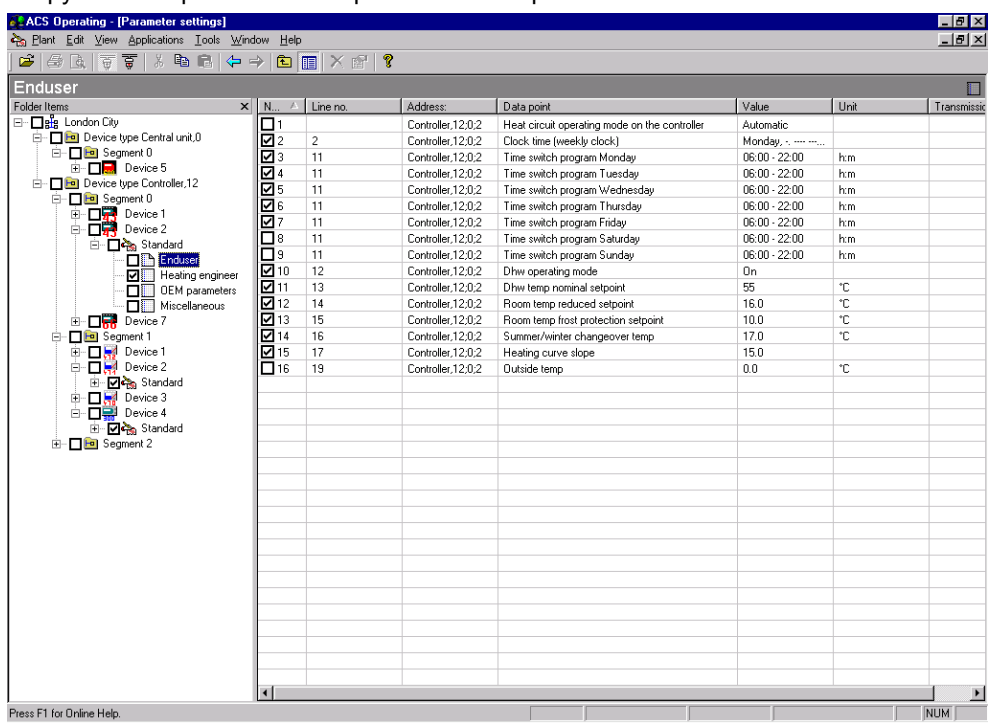

Это приложение используется для записи текущих значений точек данных устройств.

Точки данных считываются с пользовательским обозначением, значением, еди-

ницей измерения и состоянием.

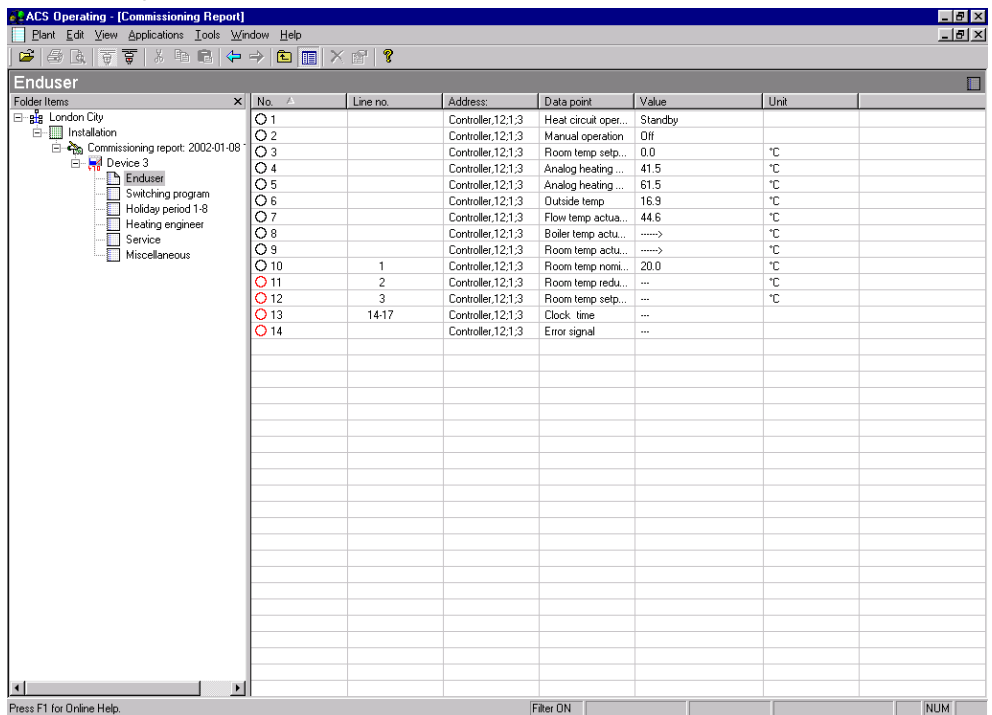

### **Alarm software**

Основное

Alarm software состоит из следующих приложений для обработки аварий и оценки состояния системы:

- Аварии
- Системный отчёт

Аварии Каждая полученная авария сохраняется в списке аварий.

Последовательность сигналов при получении аварии:

- Акустический сигнал
- Всплывающее окно. Авария попадает в список только после закрытия окна
- Печать на принтер

Список аварий может быть импортирован. Возможен автоматический импорт приходящих аварий.

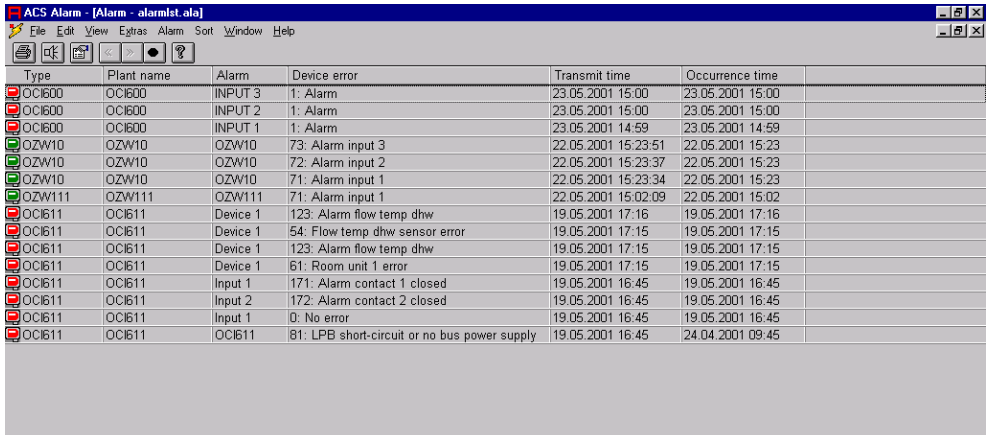

Press F1 for help

 $1 - 15 / 15$ 

Системный отчёт Системный отчёт используется для контроля работы системы.

Он содержит основную информацию об установке. Системный отчёт центрального модуля OCI600 содержит аварии, показания счётчиков и количество часов работы. Системный отчёт может быть выведен на принтер.

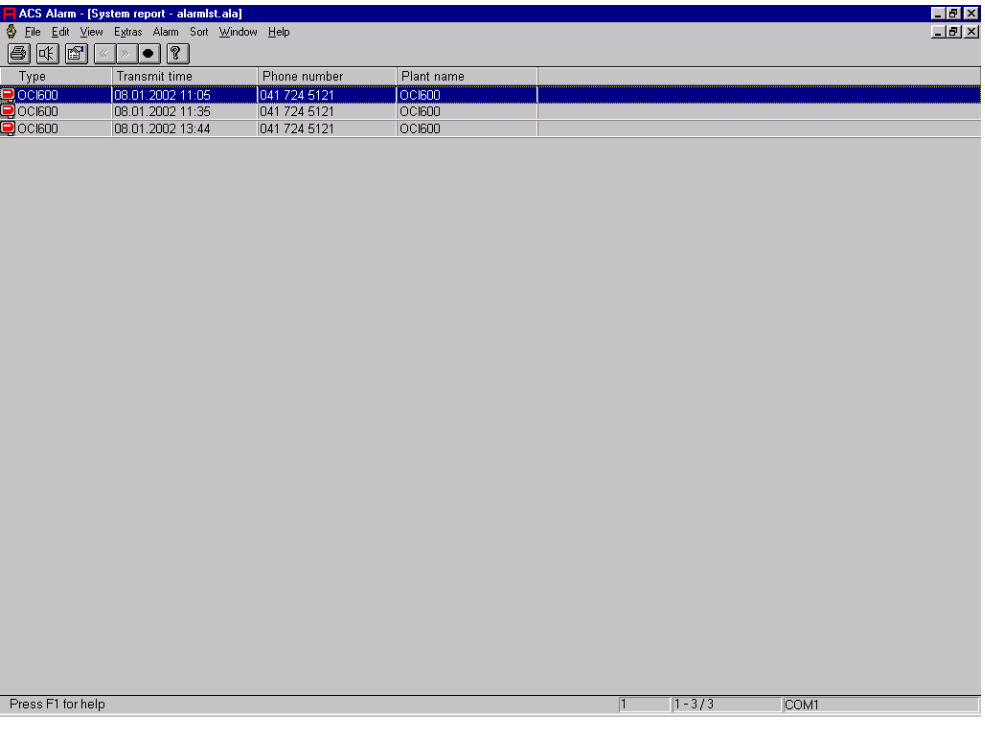

### **Batchjob software**

Основное

Batchjob software содержит приложения для автоматического управления данными об установке:

- Выполнение задания
- Планировка задания
- Запись задания

Выполнение задания

Выполнение задания позволяет контролировать все запланированные задания. Задания могут выполняться для различных установок. Допустимые задания – выгрузка или загрузка точек данных и фалов регулярно или единовременно по расписанию.

Выполнение заданий может быть остановлено или начато в любое время. Отдельные задания могут быть включены или отключены. Любое задание может быть немедленно выполнено.

Состояние задания и результат последнего выполнения визуализируются при помощи символов.

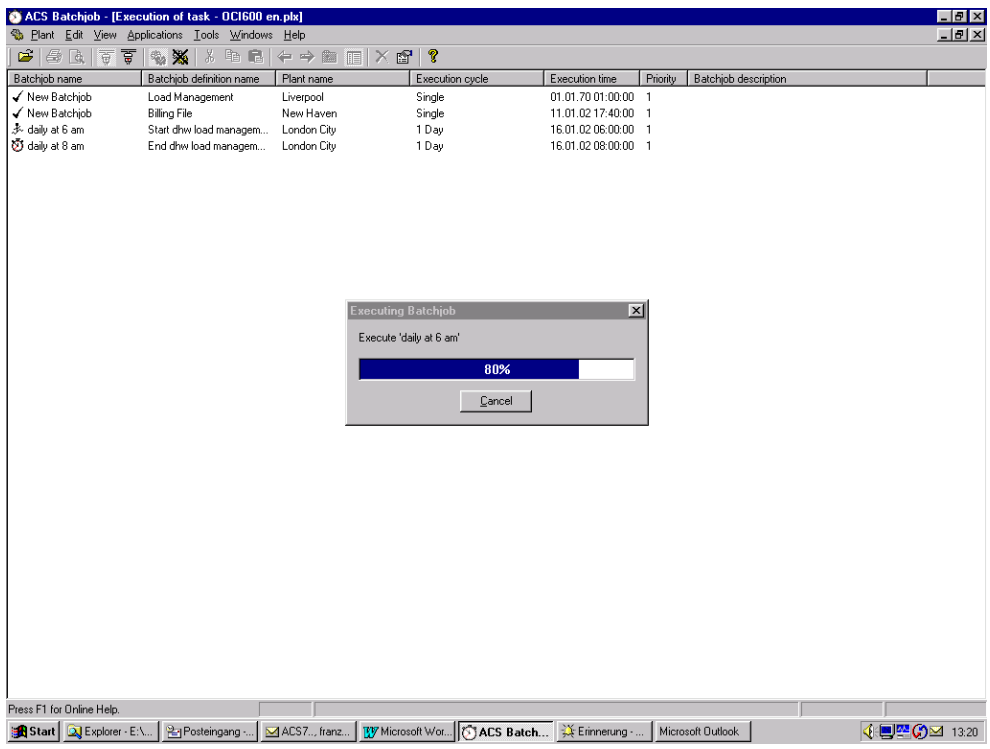

Планирование задания Это приложение используется для планирования заданий.

Планирование и выполнение задания содержит описание, время выполнения и количество инструкций. Выполнение осуществляется один раз или периодически. Результат задания может быть автоматически импортирован. Задание относится только к одной установке.

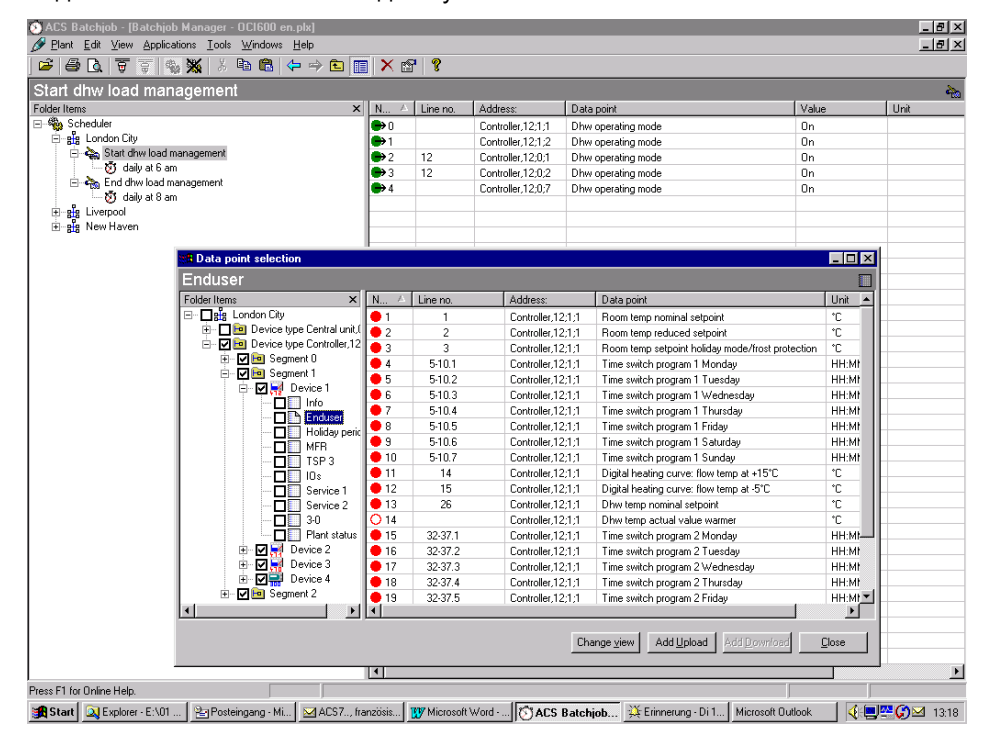

Запись задания Приложение делает записи о процессах, записанных в расписании.

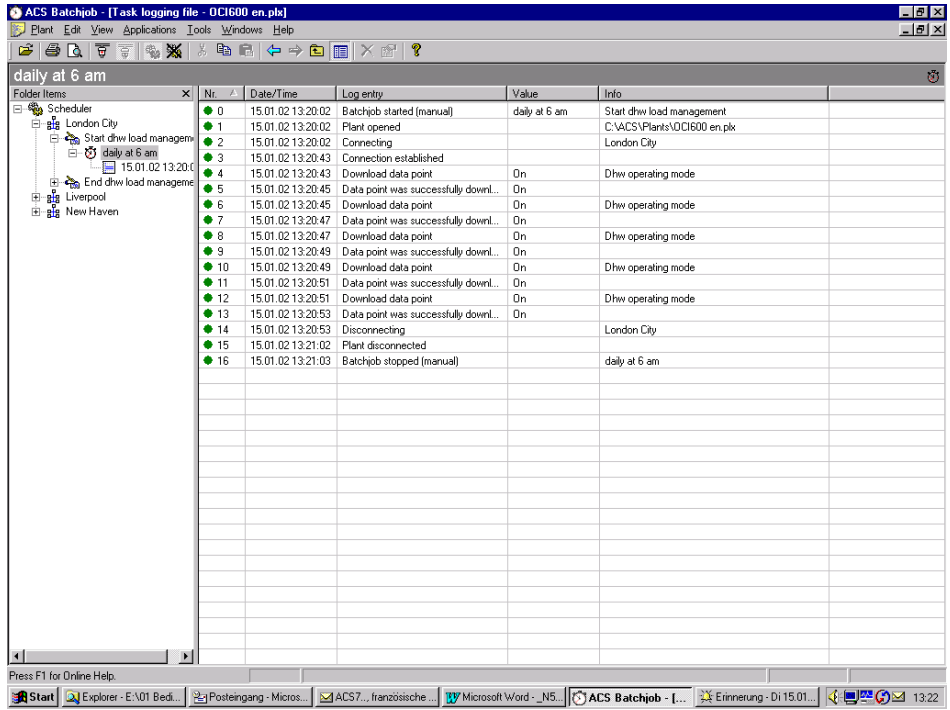

### **Основные функции**

Навигация по системе

Для удобства навигации по системе установка представлена в виде дерева. Также такое отображение поддерживают следующие приложения:

- Схема установки
- Карта
- Тренд онлайн
- Тренд оффлайн
- Настройка параметров
- Отчёт о наладке
- Планирование задания
- Запись задания

Можно переключаться между двумя видами:

- Вид устройств
- Вид установки

Вид устройств показывает установку в соответствии с адресацией устройств.

Вид установки позволяет пользователю самостоятельно настраивать расположение устройств при отображении установки.

Переключение между видами доступно в любое время. К каждому устройству и узлу может быть добавлено описание.

Вид установки может быть скрыт.

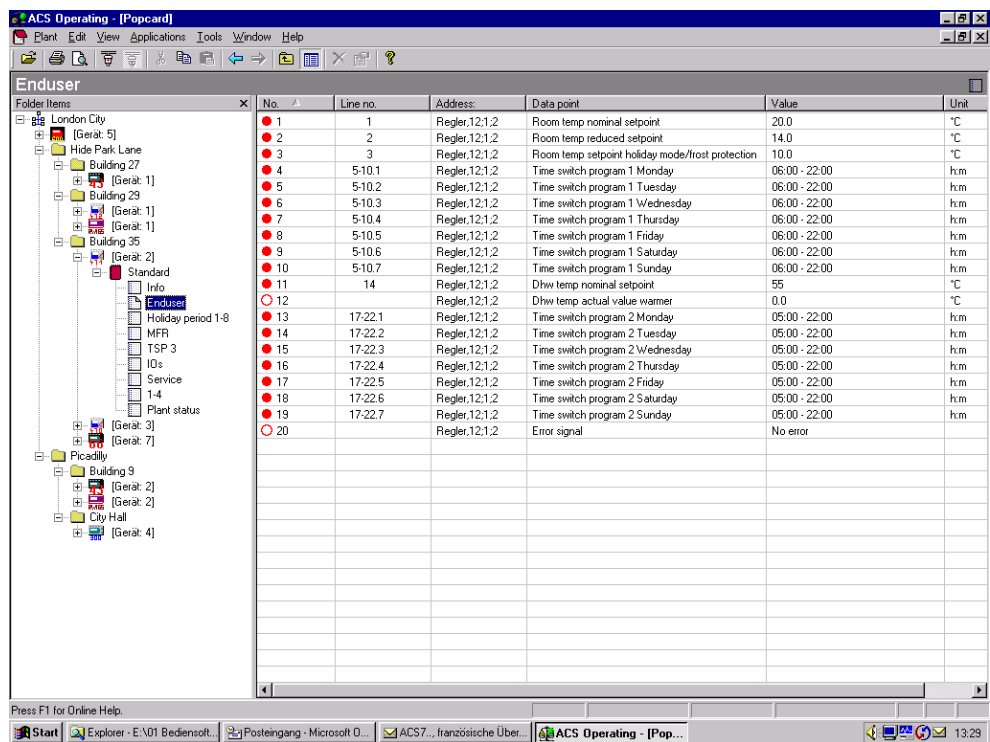

#### Подключения

Коммуникация с центральным модулем осуществляется напрямую, через модем или IP соединение.

*Прямое подключение*

При прямом подключении используется стандартный нуль модемный или USB кабель.

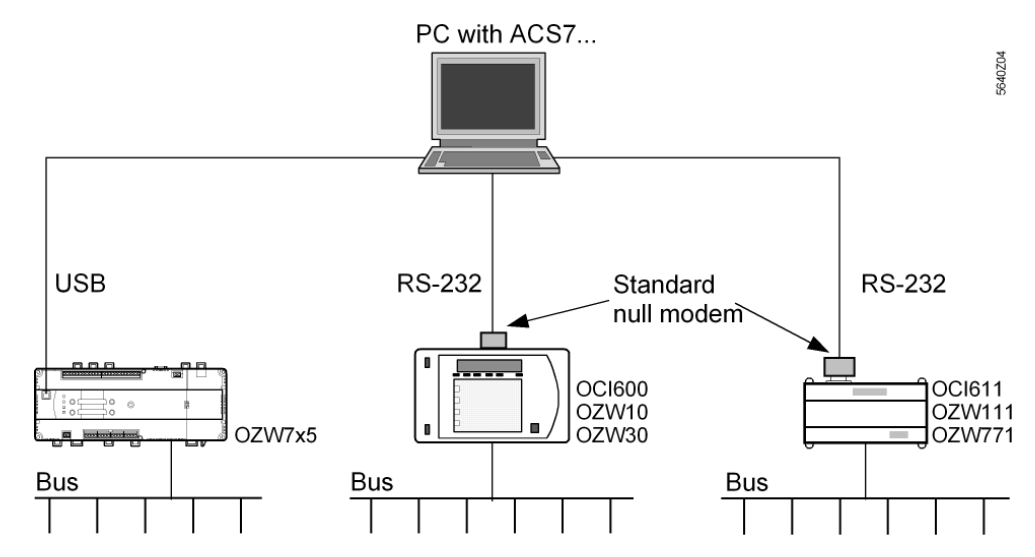

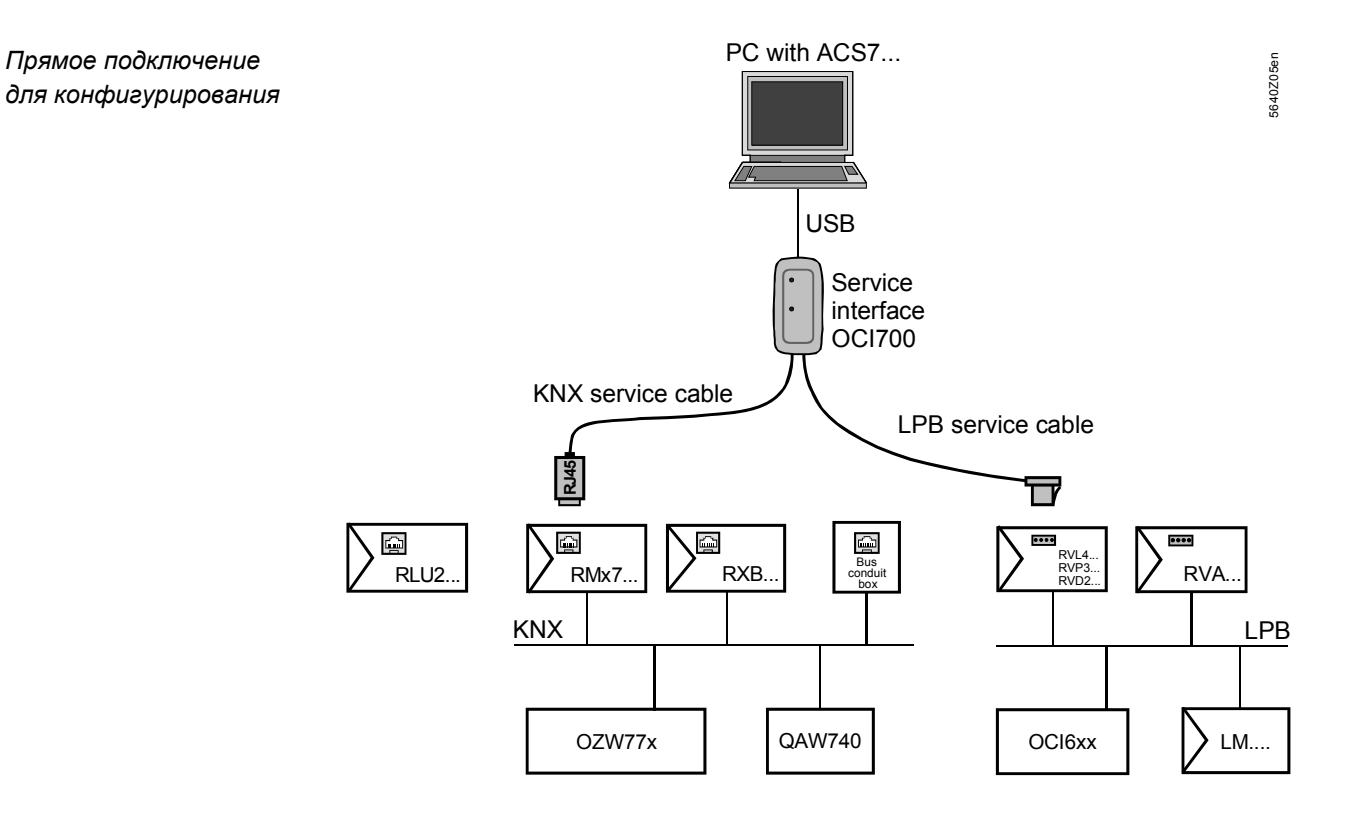

В случае подключения по телефонной линии с каждой стороны требуется Hayesсовместимый модем.

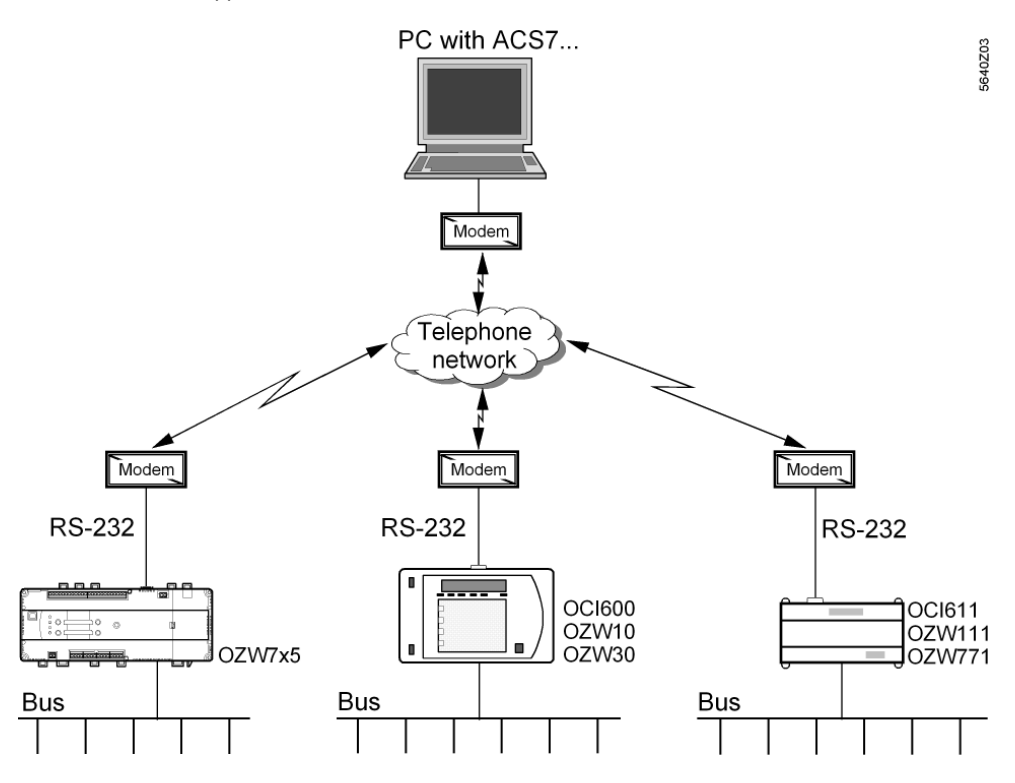

Детальную информацию о кабелях RS-232 и модемах см. в базовой документации.

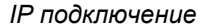

*IP подключение* IP подключение может быть выполнено на основе существующей сети.

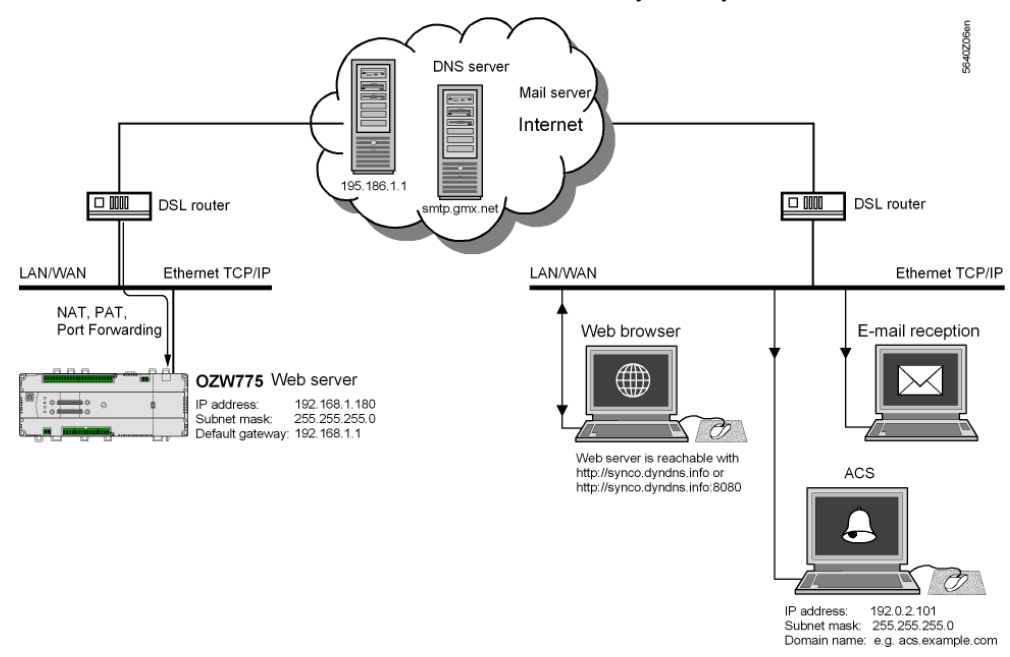

#### **Замечания по наладке**

ПО должно быть установлено согласно инструкции по установке, поставляемой на CD.

В программе содержится справочная система, основанная на стандартной системе Windows Help.

22/22

Siemens CE1N5640en<br>Building Technologies Plant operating software ACS7...<br>11.07.2008 Building Technologies

©2002-2008 Siemens Switzerland Ltd Subject to change